### EMBEDDED SYSTEMS PROGRAMMING 2014-15 UI and Android

在身体的 地名

# ANDROID: STANDARD GESTURES (1/2)

UI classes inheriting from View allow to set **listeners** that respond to basic gestures. Listeners are defined by suitable **interfaces**.

**boolean onTouch(View v, [MotionEvent](http://developer.android.com/reference/android/view/MotionEvent.html) event)** Part of the View. OnTouchListener interface. The user has performed an action qualified as a touch event, including a press, a release, or any movement gesture on the screen (within the bounds of the item).

#### **void onClick(View v)**

Part of the View. OnClickListener interface. The user has touched the item

#### **boolean onLongClick(View v)**

Part of the View. OnLongClickListener interface. The user has touched and holds the item

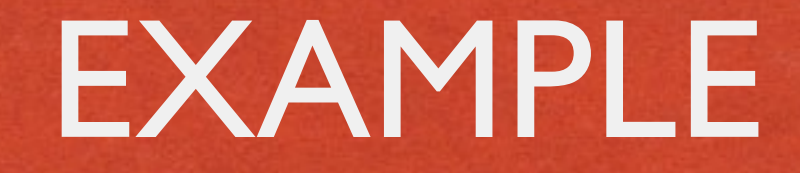

And is the committee warm of the

```
public class ExampleActivity extends Activity implements OnTouchListener 
\left| \right| protected void onCreate(Bundle savedValues) 
\left\{\begin{array}{ccc} \end{array}\right\}... 
          Button button = (Button) findViewById(R.id.bu); button.setOnTouchListener(this); 
 } 
      // Implement the OnTouchListener callback
      public boolean onTouch(View v, MotionEvent event) 
\left\{\begin{array}{ccc} & & \\ & & \end{array}\right\} // do something when the button is clicked
        return true; 
 } 
... 
}
```
# ANDROID: STANDARD GESTURES (2/2)

- Standard UI widgets respond to standard gestures (e.g., a ListView responds to a flick)
- Custom UI widgets can handle touch screen motion events by implementing the **onTouchEvent(MotionEvent event)** method; no gesture recognizer is provided

# SUPPORTING DIFFERENT SCREENS (1/3)

• Mobile platforms support a variety of devices with different screen sizes and resolutions

- Resolution does not cont that much: **it is size that matters**
	- **Bigger screens** can accommodate more information than smaller screens
	- **Tablet screens** can accommodate more information than other screens

# SUPPORTING DIFFERENT SCREENS (2/3)

• Different screen sizes may require different artwork

- Different screen sizes typically require different UIs
	- Use more / resize conventional UI elements
	- $\bullet$  **Introduce new UI elements that are specifically designed for tablets**

### SCREENS: ANDROID

- Tens of locales (e.g., -en-rUS), device dependent
- **Four generalized screen sizes:** small (-small), normal (-normal), large (-large), extra large (-xlarge)

of the state of the manifestor warm of beatter

- Two variations of each screen size: portrait (-port), landscape (-land)
- **Four generalized screen densities:** 120 DPI (-ldpi), 160 DPI (-mdpi), 240 DPI (-hdpi), 320 DPI (-xhdpi), 480 DPI (-xxhdpi), 640 DPI (-xxxhdpi)

• Place custom resources in the appropriate folder: Android will use them

### SCREENS: EXAMPLES

- Directory for default layouts: "res/layout"
- Directory for layouts that target large screens and the portrait orientation:"res/layout-large-land"

J. J. J. W. L. Commission Commission (1994)

- Directory for default artwork: "res/drawable"
- Directory for artwork that target US-English devices in landscape orientation:"res/drawable-en-rUS-land"

- For a full list of directories and modifiers, look up the "[Providing resources](http://developer.android.com/guide/topics/resources/providing-resources.html)" page in the Android documentation
- **Always provide default resources** (i.e., a folder with no modifiers)

### TABLETS: ANDROID

The Companion Commission to

 $\bullet$  Up to version 2.3 (API level  $\leq$  10): no support for tablets

3.x versions (11 ≤ API level ≤ 13): run only on tablets

• Version 4.0 and above (API level  $\geq$  14): unified support for tablets and other devices

### MULTI-PANE LAYOUTS

### **• From** developer.android.com:

*The most effective way to create a distinct user experience for tablets and handsets is to [...] design "multi-pane" layouts for tablets and "single-pane" layouts for handsets.*

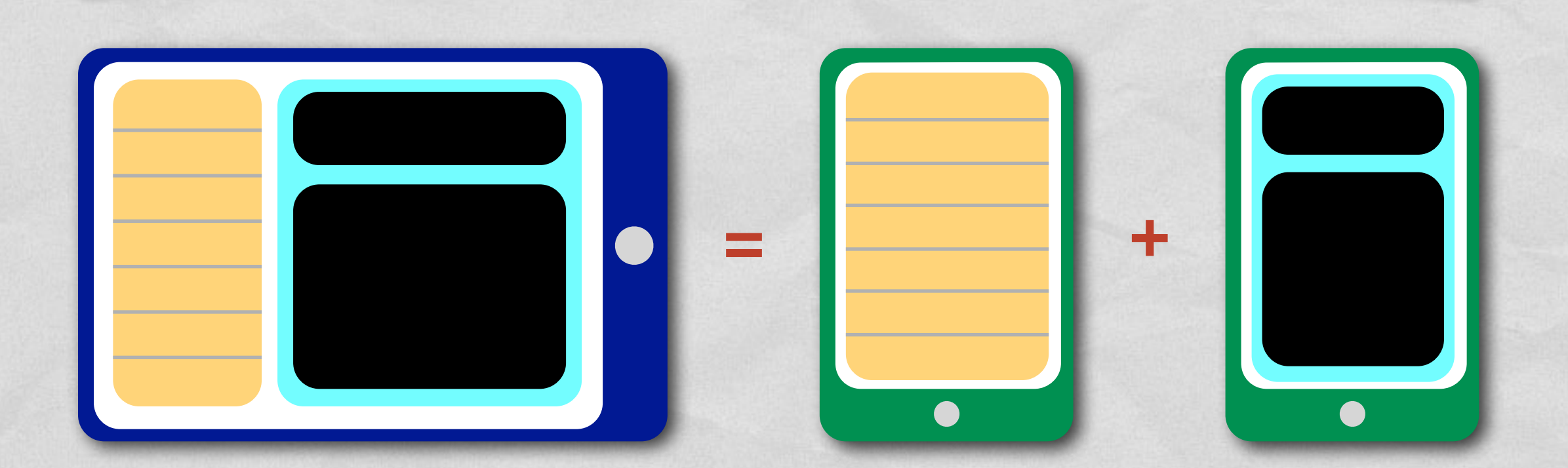

# SUPPORTING DIFFERENT SCREENS (3/3)

**• Implement flexible layouts and** provide multiple version of relevant resources

Design activities using **fragments**

Use the **action bar**

### FRAGMENT CLASS

- Introduced in Android 3.0 (API level 11)
- Represents a portion of user interface
- **Hosted by an activity: to be precise, it "lives" in a** ٠ [ViewGroup](http://developer.android.com/reference/android/view/ViewGroup.html) inside the activity's view hierarchy, albeit it **defines its own view layout** and **has its own lifecycle callbacks**
- Each fragment can be manipulated independently from other fragments

## FRAGMENT: LIFECYCLE

A think of the contribution of the time is

- A class derived from Fragment behaves similarly to an activity. It includes lifecycle callback methods ([onCreate\(\)](http://developer.android.com/reference/android/app/Fragment.html#onCreate(android.os.Bundle)), etc.)
- Two additional methods: **[onCreateView\(\)](http://developer.android.com/reference/android/app/Fragment.html#onCreateView(android.view.LayoutInflater,%20android.view.ViewGroup,%20android.os.Bundle))** and **[onDestroyView\(\)](http://developer.android.com/reference/android/app/Fragment.html#onDestroyView())**
- Lifecycle callback methods **must be invoked by the hosting activity**

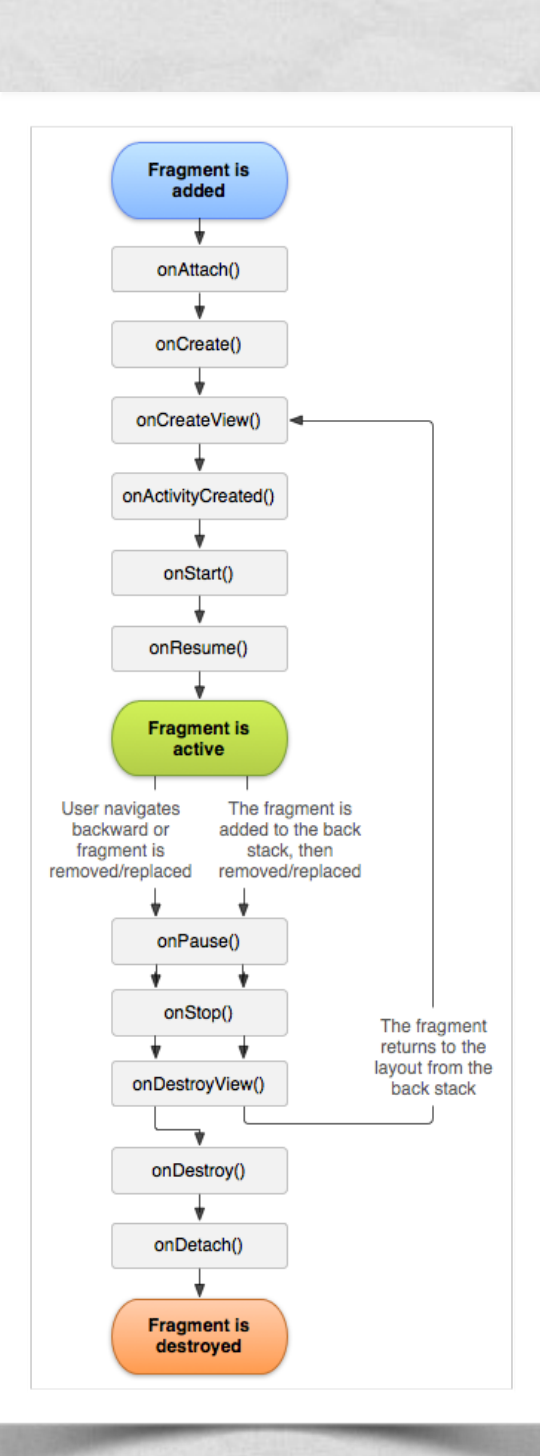

### HOSTING A FRAGMENT

**Declarative approach**: add the fragment to the layout file of the hosting activity

**Programmatic approach**: add the fragment in the source code of the hosting activity; instantiate the UI in the onCreateView() method of the fragment

# ONCREATEVIEW, ONDESTROYVIEW METHODS

- **[View](http://developer.android.com/reference/android/view/View.html) onCreateView([LayoutInflater](http://developer.android.com/reference/android/view/LayoutInflater.html) inflater, [ViewGroup](http://developer.android.com/reference/android/view/ViewGroup.html) container, [Bundle](http://developer.android.com/reference/android/os/Bundle.html) savedInstanceState)** Instantiates the UI for a fragment and attaches it to container
- An implementation for onCreateView() must be provided by the programmer
- If the UI is defined in an XML file, the system-provided LayoutInflater can be used to instantiate ("inflate") it

**void onDestroyView()**

Destroys a previously-created user interface

# FRAGMENTMANAGER: TWO KEY METHODS

- **An instance of the [FragmentManager](http://developer.android.com/reference/android/app/FragmentManager.html) class allows** interaction with fragments. For instance, it allows to add or remove a fragment (via a **fragment transaction**)
- **Fragment [findFragmentById\(](http://developer.android.com/reference/android/app/FragmentManager.html#findFragmentById(int))int id)** Returns the fragment which is identified by the given id (as specified, e.g., in the XML layout file)
- **[FragmentTransaction](http://developer.android.com/reference/android/app/FragmentTransaction.html) [beginTransaction](http://developer.android.com/reference/android/app/FragmentManager.html#beginTransaction())()** Start editing the Fragments associated with the FragmentManager. The transaction is ended by invoking the commit() method of FragmentTransaction

# HOSTING A FRAGMENT: EXAMPLE (1/2)

### **Declarative approach**

2 fragments declared inside the layout of an activity. When the activity is created, instances of the classes associated with the fragments are automatically allocated

> <?xml version="1.0" encoding="utf-8"?> <LinearLayout xmlns:android="http://schemas.android.com/apk/res/android" android:orientation="horizontal" android: layout width="match parent" android: layout height="match parent"> <fragment android:name="it.unipd.dei.esp1112.email.ListFragment" android:id="@+id/list" android: layout weight="1" android: layout width="0dp" android: layout height="match parent" /> <fragment android:name="it.unipd.dei.esp1112.email.ReaderFragment" android:id="@+id/reader" android: layout weight="2" android: layout width="0dp" android: layout height="match parent" /> </LinearLayout>

# HOSTING A FRAGMENT: EXAMPLE (2/2)

### **Programmatic approach** Initiate a fragment transaction, instantiate a fragment, then add it to a suitable ViewGroup

```
 ... 
FragmentManager fragmentManager = getFragmentManager()
.beginTransaction();
ExampleFragment fragment = new ListFragment();
fragmentTransaction.add(R.id.fragment container, fragment);
fragmentTransaction.commit();
```
...

## FRAGMENTS: EXAMPLE (1/4)

And of the Commission of the the L

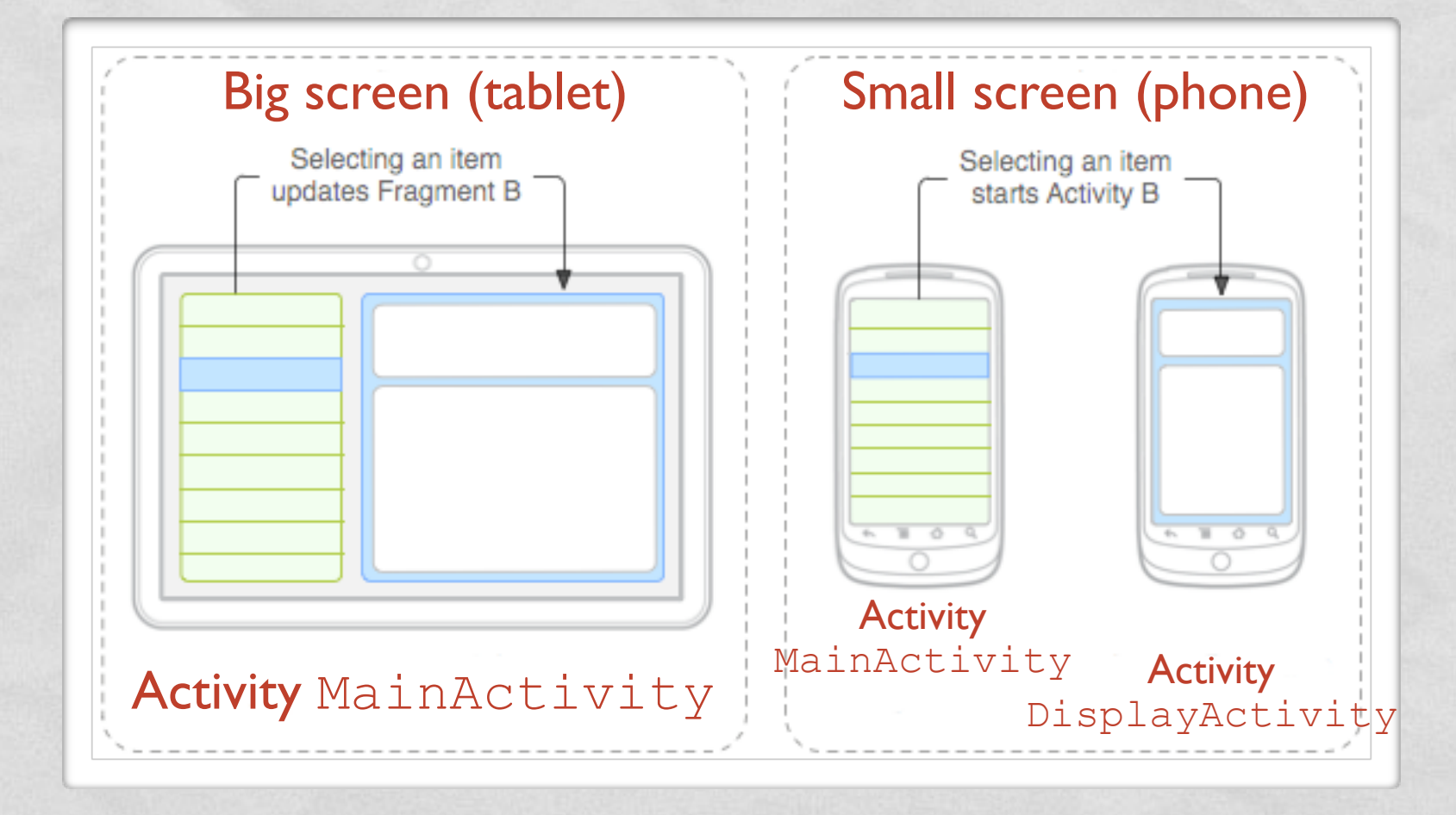

- **DisplayActivity** is started only if the screen is small. It hosts fragment DetailsFragment
- **MainActivity** always manages fragment TitlesFragment and, depending on the screen size, hosts DetailsFragment as well or starts DisplayActivity

### FRAGMENTS: EXAMPLE (2/4)

**• Layout for MainActivity, big screen** 

of the state of the animal community of the state

- **Resides in** res/layout-large/
- Both fragments are hosted by MainActivity

```
<?xml version="1.0" encoding="utf-8"?>
<LinearLayout xmlns:android="http://schemas.android.com/apk/res/android"
   android:orientation="horizontal"
  android: layout width="match parent"
  android: layout height="match parent"
   android:id="@+id/frags">
    \langle!-- "Fragment A" -->
   <fragment class="com.example.android.TitlesFragment"
            android:id="@+id/list frag"
            android: layout width="@dimen/titles_size"
            android: layout height="match parent"/>
    \langle!-- "Fraqment B" -->
   <fragment class="com.example.android.DetailsFragment"
            android:id="@+id/details frag"
            android: layout width="match parent"
            android: layout height="match parent" />
</LinearLayout>
```
## FRAGMENTS: EXAMPLE (3/4)

**• Layout for** MainActivity, small screen

of the limits of the compensation when a Chentral

- **Resides in res/layout/**
- DisplayFragment is hosted by DisplayActivity

```
<?xml version="1.0" encoding="utf-8"?>
<FrameLayout xmlns:android="http://schemas.android.com/apk/res/android"
    android: layout width="match parent"
    android: layout height="match parent">
    \langle!-- "Fragment A" -->
     <fragment class="com.example.android.TitlesFragment"
              android:id="@+id/list frag"
              android: layout width="match parent"
              android: layout height="match parent"/>
</FrameLayout>
```
### FRAGMENTS: EXAMPLE (4/4)

### **• Code snippet from the MainActivity class**

Which is a committee of the committee of the

 $\{$ 

 $\vert \quad \ldots$ 

 $\begin{array}{|c|c|c|c|c|}\n\hline\n\text{ } & \text{ } & \text{ } \\
\hline\n\text{ } & \text{ } & \text{ } \\
\hline\n\text{ } & \text{ } & \text{ } \\
\hline\n\end{array}$ 

}

```
public class MainActivity extends Activity implements TitlesFragment.OnItemSelectedListener
```

```
 /** TitlesFragment.OnItemSelectedListener is a callback that the list fragment 
          ("DetailsFragment") calls when a list item is selected */
     public void onItemSelected(int position) 
\left\{\begin{array}{ccc} & & \\ & & \end{array}\right\} DisplayFragment displayFrag = (DisplayFragment) getFragmentManager() 
                                        .findFragmentById(R.id.display frag);
         if (displayFrag == null) 
\left\{ \begin{array}{ccc} & & \end{array} \right. // DisplayFragment is not in the layout (handset layout),
              // so start DisplayActivity (Activity B)
              // and pass it the info about the selected item
              Intent intent = new Intent(this, DisplayActivity.class); 
              intent.putExtra("position", position); 
              startActivity(intent); 
 } 
         else
\{ // DisplayFragment is in the layout (big screen layout),
              // so tell the fragment to update
              displayFrag.updateContent(position); 
 }
```
# ACTION BAR (1/2)

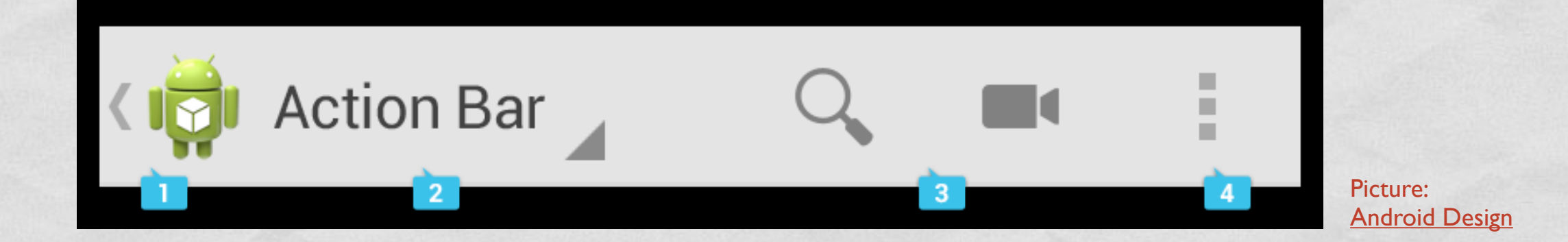

UI component that can contain, from left to right,

- 1.the application **icon**,
- 2.the **view control** (tabs or a spinner),
- 3. a certain number of **action items**,
- 4.the **action overflow menu button**

May also contain a hint to the **navigation drawer**

### APP BAR

• Android 5.x alternatively uses the name "app bar"

**CONTRACTOR** CONTRACTOR

- The nav icon, if present can be:
	- an arrow for navigating the app's hierarchy
	- a control to open a navigation drawer

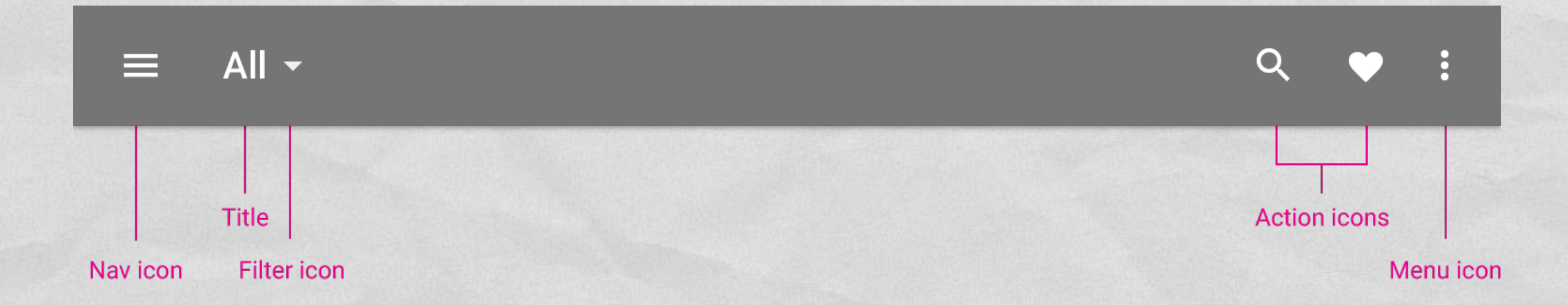

## NAVIGATION DRAWER

• Displays the main navigation options for the app

**College Andrews College Line And Special College Line And Special College Line And Special College And Special College** 

• Appears from the left side of the screen by clicking on the application icon

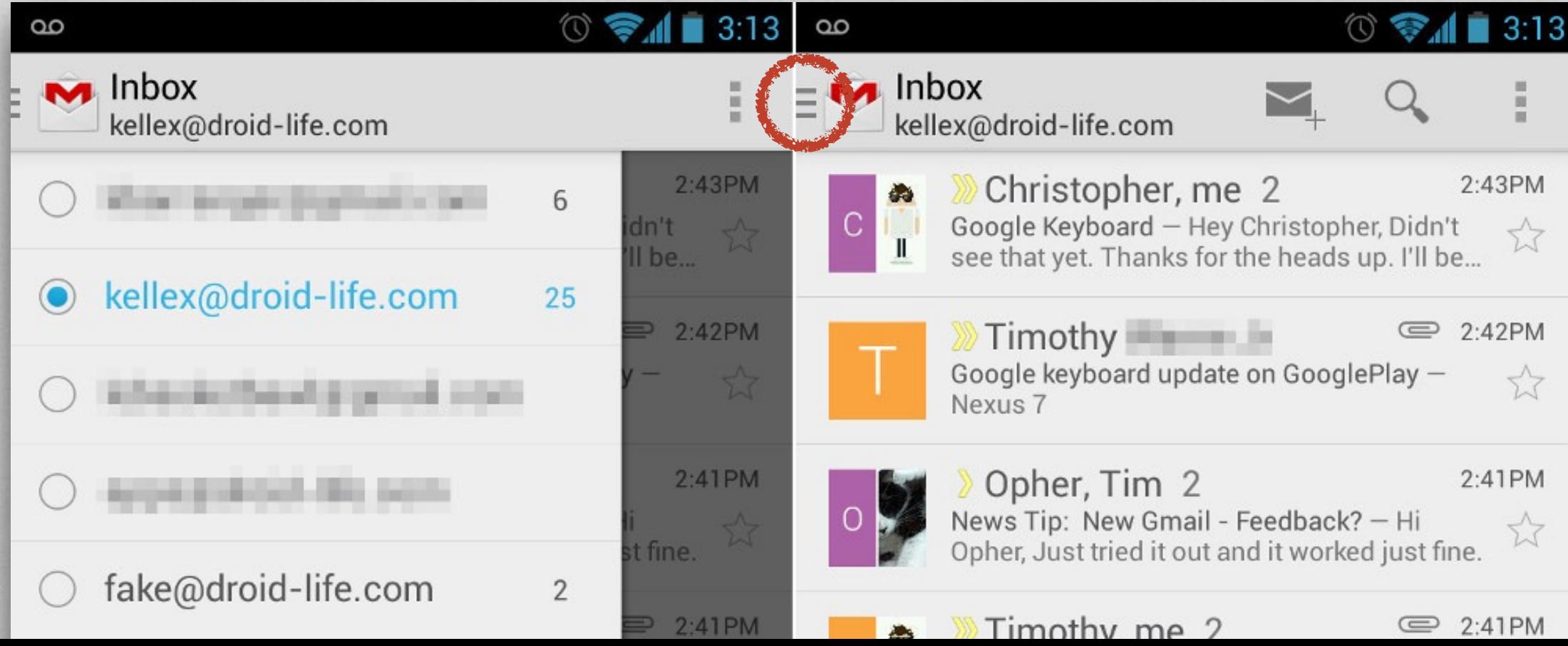

## OVERFLOW MENU

• Groups action items that are not important enough to be prominently displayed in the action bar

Alternative Charles Anderson and Charles and the

- Duplicates the functionality of the option menu + the (hardware) menu button
- In Android 4.0+, developers are strongly encouraged to migrate to the overflow menu

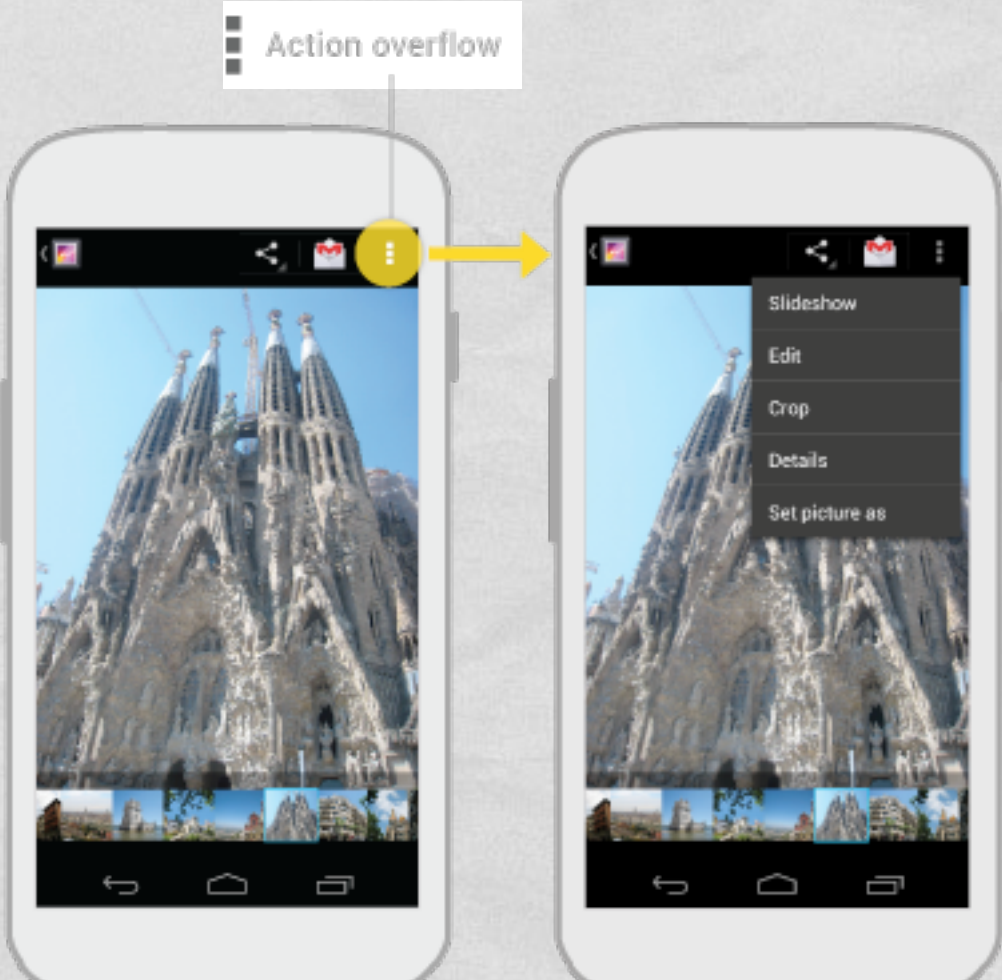

## ACTION BAR (2/2)

balls completely commis Checke

Depending on the screen size, content may be split across multiple action bars:

1.main action bar,

2.top bar,

3.bottom bar

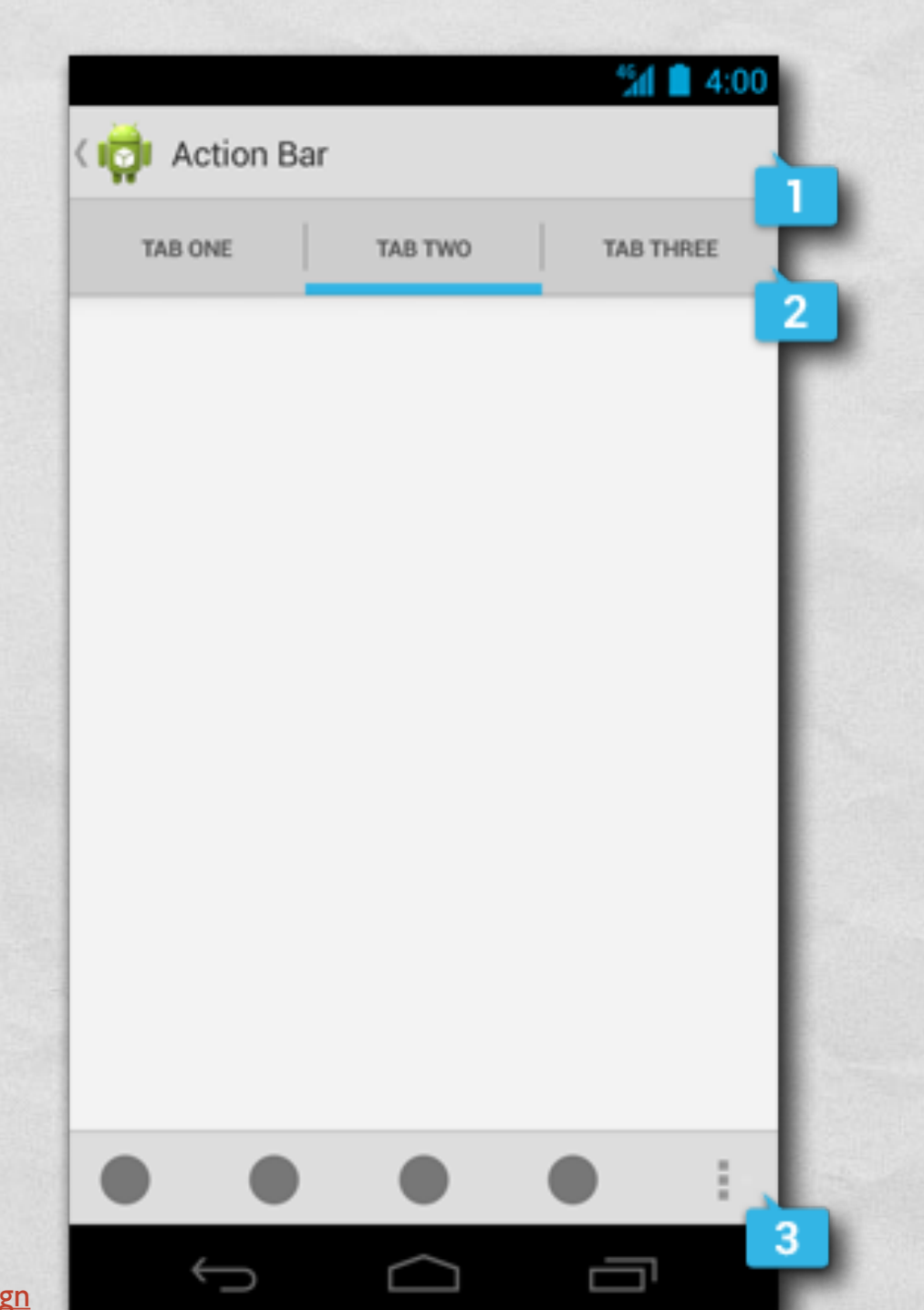

### ADDING THE ACTION BAR

1 The minimum and the wind of the County of the County of the County of the County of the County of the County of the County of the County of the County of the County of the County of the County of the County of the County

Beginning with Android 3.0, an action bar is **created by default** for every application that declares a targetSdkVersion of 11 or greater in its manifest

```
 <?xml version="1.0" encoding="utf-8"?>
<manifest xmlns:android="http://schemas.android.com/apk/res/android"
     package= ... >
```

```
<uses-sdk android:minSdkVersion="8"
           android:targetSdkVersion="11" />
```
<application

 ... </application>

</manifest>

### ACTION BAR: ADDING ITEMS

• The action bar can be populated in the **[onCreateOptionsMenu\(\)](http://developer.android.com/reference/android/app/Activity.html#onCreateOptionsMenu(android.view.Menu))** activity method, which is called when the activity starts

J. W. Harris Liver Lawrence County Private

- Action items and overflow menu items are managed together as a **[menu resource](http://developer.android.com/guide/topics/resources/menu-resource.html)**. The **[onOptionsItemSelected\(\)](http://developer.android.com/reference/android/app/Activity.html%23onOptionsItemSelected(android.view.MenuItem))** activity method is called whenever an item is selected by the user
- If the action bar is constrained for space, some action items can be moved to the overflow menu

## SUPPORT PACKAGE (1/2)

- **Android Support Package**: provides static libraries that can be added to an Android application in order to use APIs that are either not available on older platform versions or not part of the framework APIs.
- Each library runs only on devices that provide at least a **minimum API level**
- Must be installed from the Android SDK Manager

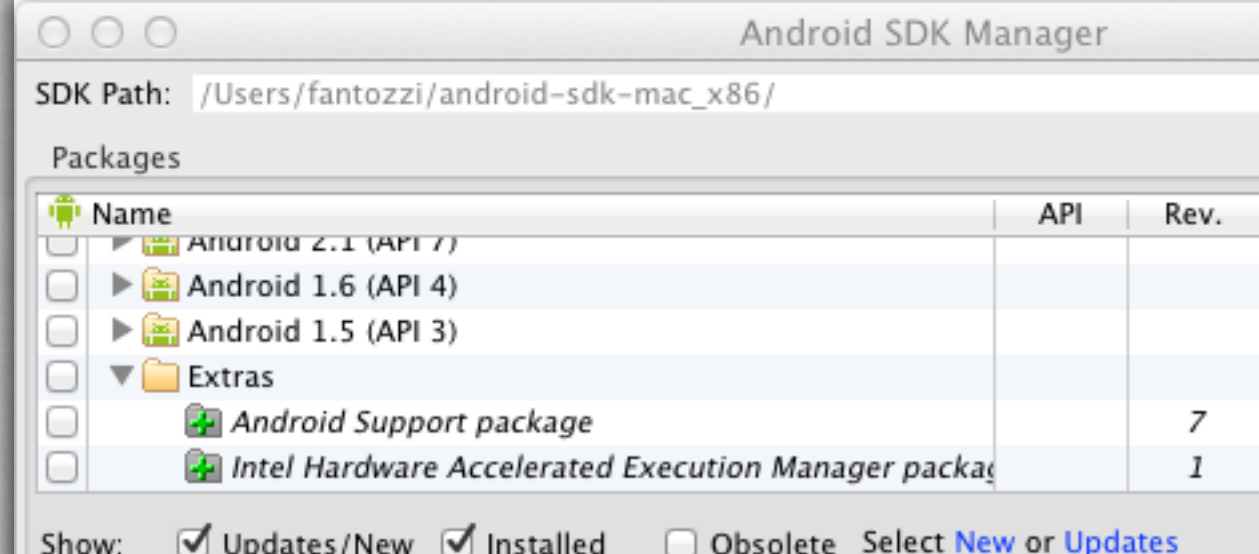

### SUPPORT PACKAGE (2/2)

The Companies of the Continue V

- **v4 Support Library** 
	- Minimum API level: 4 (Android 1.6+)
	- Provides support for fragments and navigation drawers
- **v7 Appcompat Library** 
	- Minimum API level: 7 (Android 2.1+)
	- **Provides support for action bars**
- More libraries available

### SUPPORT LIBRARY: FRAGMENTS

**android.support.v4.app.Fragment**, **android.support.v4.app.FragmentActivity** and **android.support.v4.app.FragmentManager** classes, to name a few, re-implement fragment support

of the state of the construction were of the the

• Use such classes to write a single piece of code that runs on any API level  $\geq 4$ 

- **Host your fragments inside a** FragmentActivity
- To get the FragmentManager, invoke getSupportFragmentManager()

### REFERENCES

The company of the company of the time is

- **Android [User Interface](http://developer.android.com/guide/topics/ui/index.html)**
- **[Supporting Different Screens](http://developer.android.com/training/basics/supporting-devices/screens.html)**
- **[Supporting Tablets and Handsets](http://developer.android.com/guide/practices/tablets-and-handsets.html)**
- **[Building a Dynamic UI with Fragments](http://developer.android.com/training/basics/fragments/index.html)**
- [Designing for Multiple Screens](http://developer.android.com/training/multiscreen/index.html)

**[Designing for Seamlessness](http://developer.android.com/guide/practices/seamlessness.html)** 

#### LAST MODIFIED: MAY 14, 2015

The Mary Lines of the Contract of the Contract of the

**TOP WARREN** 

#### COPYRIGHT HOLDER: CARLO FANTOZZI [\(FANTOZZI@DEI.UNIPD.IT\)](mailto:fantozzi@dei.unipd.it) LICENSE: [CREATIVE COMMONS ATTRIBUTION SHARE-ALIKE 3.0](http://creativecommons.org/licenses/by-sa/3.0/)

rolde at Lexendre - (Calcher)